### 002d2830-0

aleph NULL

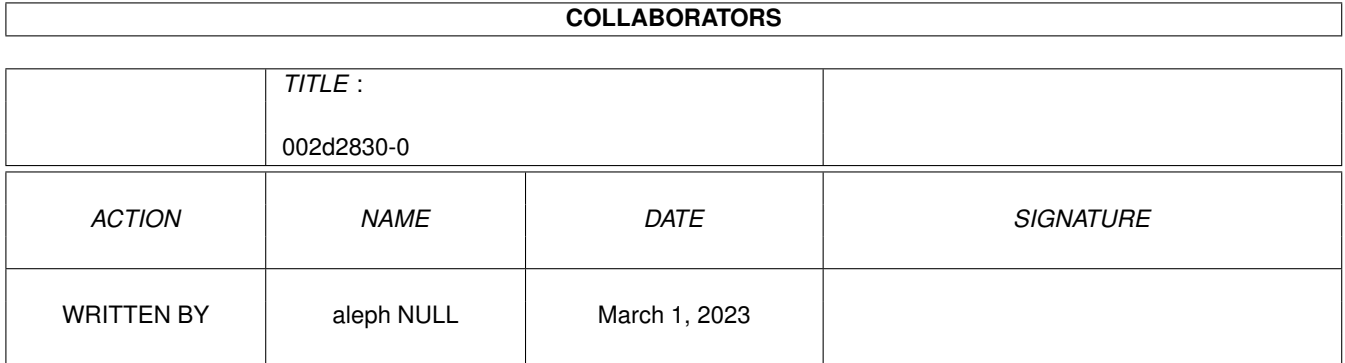

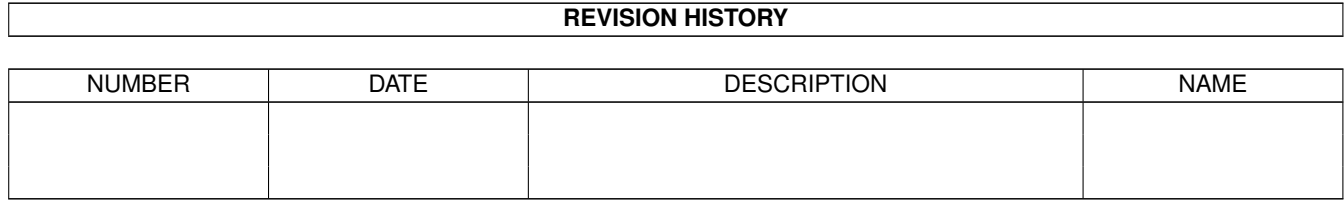

# **Contents**

#### $1\quad 002d2830-0$

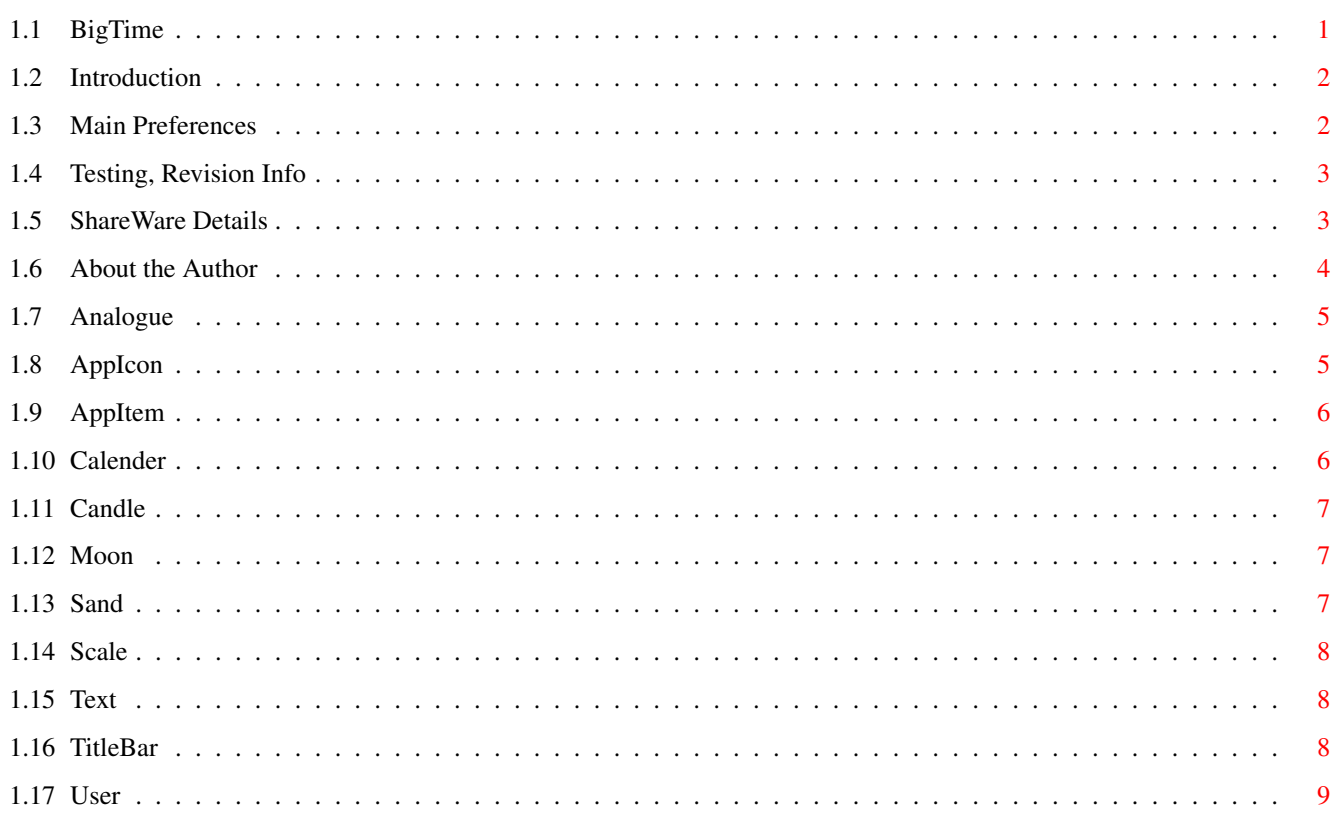

 $\mathbf 1$ 

### <span id="page-3-0"></span>**Chapter 1**

## **002d2830-0**

### <span id="page-3-1"></span>**1.1 BigTime**

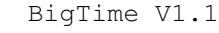

aleph NULL Copyright 1995 © Silicon Based Life 7/1/1996

Introduction

Main~Preferences

Testing,~Revision~Info

ShareWare~Details

About~the~Author

Legal Stuff

Candle

Sand

The Clock Faces

Analogue

AppIcon

AppItem

Calender

Moon

Scale

Text

TitleBar

User

#### <span id="page-4-0"></span>**1.2 Introduction**

Introduction

What Is BigTime

You've no doubt seen modular screen blankers till the're coming out of your ears, well fret not the first modular clock has arrived!

BigTime SHOULD work on any Amiga with WorkBench 2 or higher.

#### <span id="page-4-1"></span>**1.3 Main Preferences**

Main Preferences

BigTime Commodity BigTime installs itself as a commodity, if you try to run it twice the second attempt will fail and cause the first to bring up its interface.

The default hotkey for BigTime is <lalt control t>.

If you tell the BigTime commodity to be disabled the current clock face will close until you enable it again.

BigTime Interface

ToolTypes

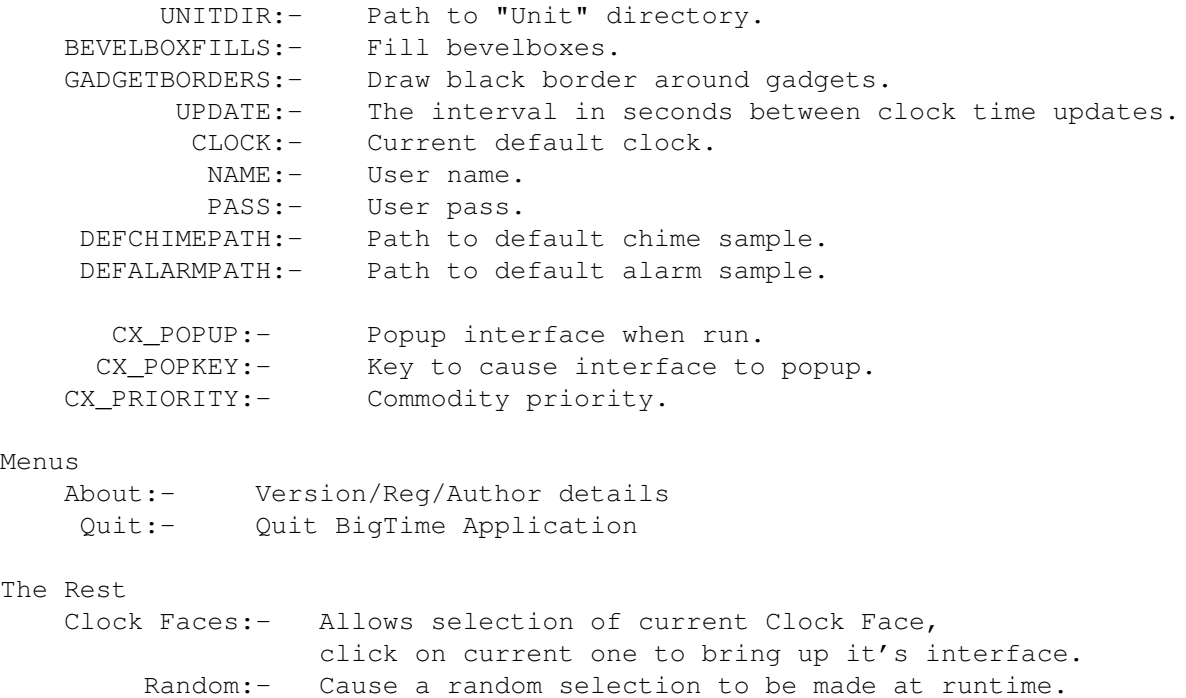

Update $(S):$  The interval in seconds between clock time updates.

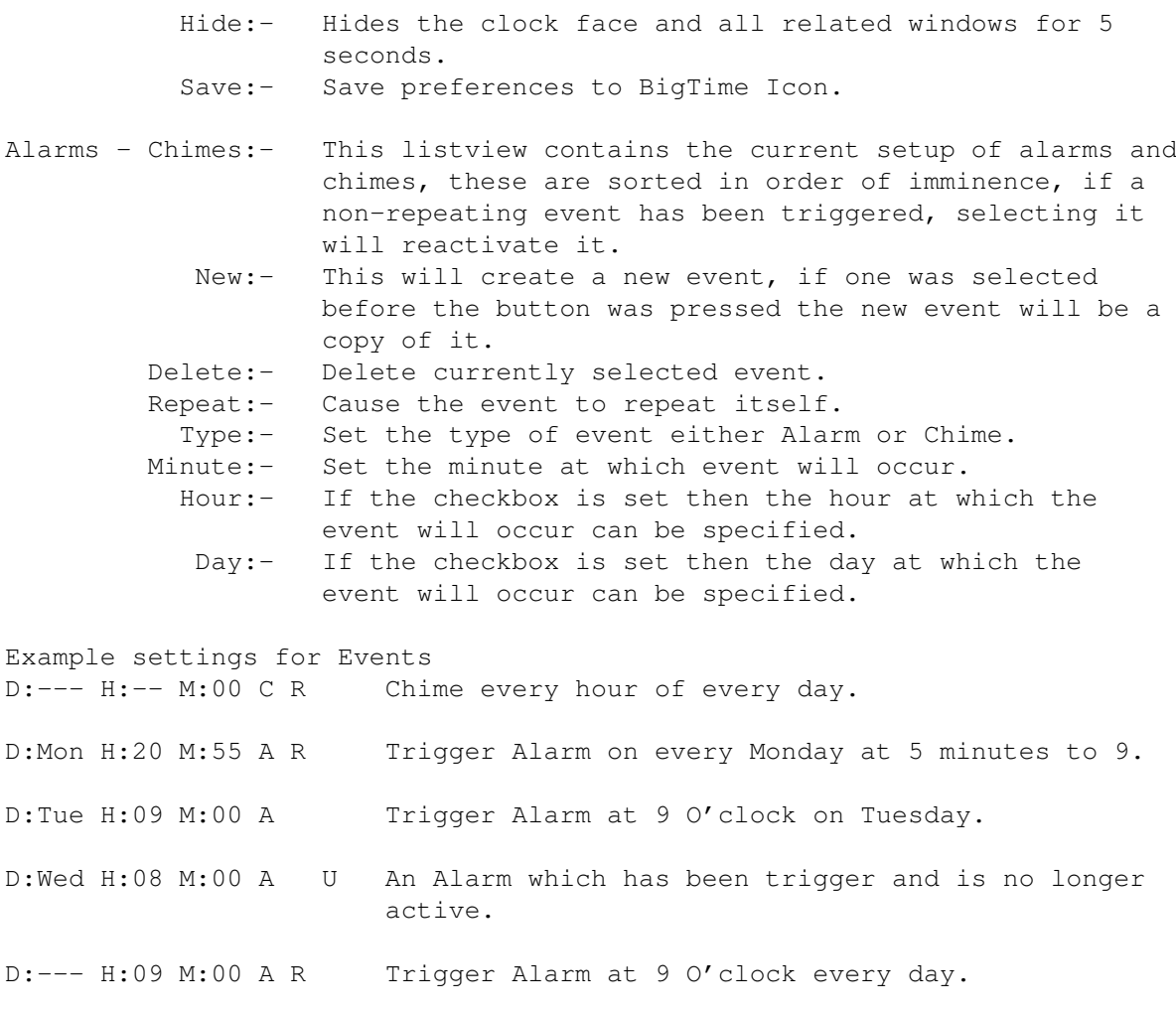

#### <span id="page-5-0"></span>**1.4 Testing, Revision Info**

Testing, Revision Info

This software has been tested on the following:- A1200 6Mb 410Mb 88020 68882 A4000 10Mb ???Mb 68030EC 68882 A1000 5Mb ???Mb 68030 68882

Revision Info V1.0 ---- 6/8/1995 ---- First release No known bugs! V1.1 ----  $7/1/1996$  ---- Bug in Dialog. Unit caused crashes when changing font in Scale and Calender ClockFaces.

#### <span id="page-5-1"></span>**1.5 ShareWare Details**

ShareWare Details

The software you are using is unregistered, because of this the application

will automatically quit itself after 10 minutes.

To register send me 5 English pounds, or a cheque for the same amount, and a SAE, I will in return send you a PASS and a NAME which when saved as tooltypes in the BigTime's icon will remove the 10 minute restriction.

If you have an email account include your address and if I can I'll email you the information instead of snail-mailing it. (Still enclose an SAE just in case I can't email you)

Depending on whether anyone registers and how much time I have free I'll continue writting more modules (Hour Glass, Candle, Sun Dial, Cuckoo Clock etc.)

See

Author~Info for address.

#### <span id="page-6-0"></span>**1.6 About the Author**

About the Author

5/8/1995

Currently doing a degree in computer science at Exeter University (yawn) spending~most of my time coding my third year project ( Samplex ) a powerful sample editor.

Find me on IRC #goth / #gothic nick=aleph

Feel free to email me with any problems/comments/suggestions regarding my software~at cs93kc@dcs.exeter.ac.uk or snail mail to 73 Prince of Wales rd, Dorchester,~Dorset, England, DT1 1PS Registration money etc. should be sent to the above address.

Shameless Plug of other software by me Set Icon :- Fab icon util RandomDataFile :- Useful for random prefs SBL\_Eyes :- Scaling Eyes in a window watching Mouse Pointer SBL\_AGA\_Atomz :- Classic Atoms game in hires-lace 256 colours 4plyr AI

SBL\_WBGames :- Five workbench games

Real Name:- Kevin Crate ( Everyone has their demon to carry )

"Nothings quite as real, as the cold kiss of steel"

TONES ON TAIL @ BAUHAUS @ THE SISTERS OF MERCY @ DANSE SOCIETY @ THE DAMNED @ THE CURE @ SIOUXSIE AND THE BANSHEES @ DEAD CAN DANCE @ NIN @ CHROME @ THE RESIDENTS @ GLOBAL GENOCIDE FORGET HEAVEN @ TERMINAL POWER COMPANY @ FRONT LINE ASSEMBLY @ FRONT 242 @ MINISTRY @ CUBANATE @ PROJECT PITCHFORK @ DANCE OR DIE @ THE DOORS @ THE CULT @ DEPECHE MODE @ THE TUBEWAY ARMY @ SKINNY PUPPY @ COCTEAU TWINS @ ALIEN SEX FIEND @ etc.........

-----BEGIN PGP PUBLIC KEY BLOCK-----Version: 2.6

mQCNAi/sxnYAAAEEAOaapca7JLuKEECL1mJ+6rfqYQB+gpEHT8phV8rpi+59UgXX h0PjnTiYfaQ/yViAPVuVCJz3dNcHle366b8odjiFydA0brgNTaTbiQcUAAhN2sZL Fvh+rGSIzAoS5cCNoEwF06lG97gJSePrKUlfAmoW8avDNON17arfg1JlSQWVAAUR tDZhbGVwaCBOVUxMIDxjczkza2NAZGNzLmV4ZXRlci5hYy51az4gIkJ1cm5pbmcg Q2hyb21lISI=  $=$ FWe1

-----END PGP PUBLIC KEY BLOCK-----

#### <span id="page-7-0"></span>**1.7 Analogue**

Analogue ClockModule

Description

The Analogue clock opens a sizeable window in which a analogue clock is rendered, the markers for hours and minutes can be turn off as can the second's hand. The background of the clock can either be set to a single colour or an IFF image can be render there, the image can be centered or tiled, the image colours will be remaped.

Preferences

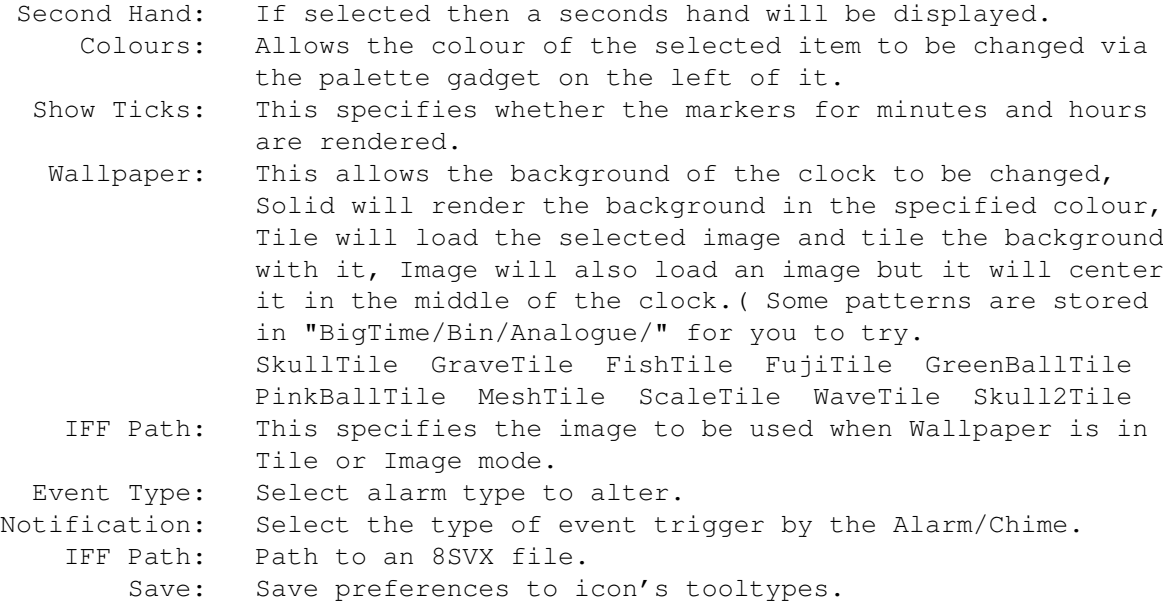

Revision Info V1.0 ---- 28/8/1995 ---- First release No known bugs!

#### <span id="page-7-1"></span>**1.8 AppIcon**

AppIcon ClockModule

Description This module creates a AppIcon with the current time rendered on it, the current date is shown by the AppIcons title, due to the way AppIcons are implemented when the time updates the AppIcon is removed and then added back, this will cause a flickering if you have a quick update and you are in a mode that displays seconds.

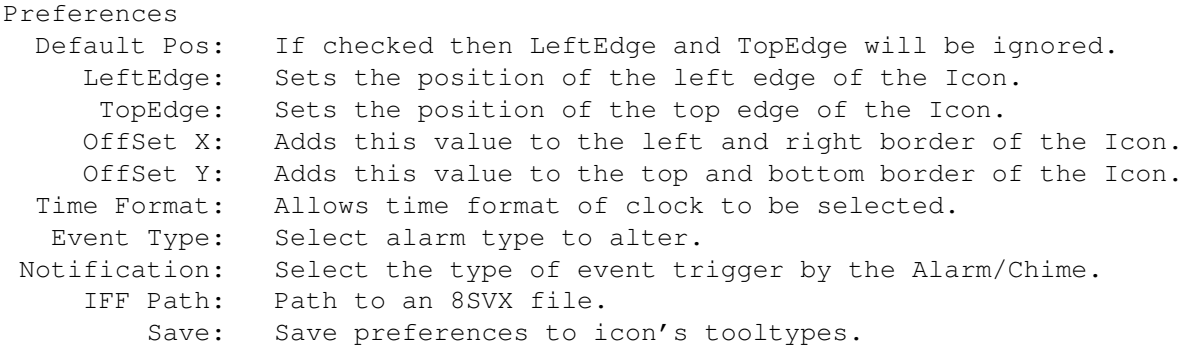

Revision Info V1.0 ---- 28/8/1995 ---- First release No known bugs!

#### <span id="page-8-0"></span>**1.9 AppItem**

AppItem ClockModule

Description This module creates an AppMenuItem showing the current time.

Usage

If you select this MenuItem it will change to the current date for 5 seconds, this function will not work if your Time Update is less than 5 seconds and your TimeFormat is in a mode that displays seconds.

Preferences

Time Format: Allows time format of clock to be selected. Event Type: Select alarm type to alter. Notification: Select the type of event trigger by the Alarm/Chime. IFF Path: Path to an 8SVX file. Save: Save preferences to icon's tooltypes.

Revision Info V1.0 ---- 28/8/1995 ---- First release No known bugs!

#### <span id="page-8-1"></span>**1.10 Calender**

Calender ClockModule

Description The Calender clock module opens a window with the calender for the current month in it, the current day is highlighted and the font used can be changed.

Preferences Time Format: Allows time format of clock to be selected. Select Font: Allows font and font pens to be selected.

```
Event Type: Select alarm type to alter.
Notification: Select the type of event trigger by the Alarm/Chime.
    IFF Path: Path to an 8SVX file.
        Save: Save preferences to icon's tooltypes.
Revision Info
V1.0 ---- 4/1/1996 ---- First release No known bugs!?
V1.1 --- 7/1/1996 --- S Slight change to interface.
```
#### <span id="page-9-0"></span>**1.11 Candle**

Candle ClockModule

Description

Preferences

Revision Info V1.0 ---- ??/?/???? ---- First release No known bugs!

#### <span id="page-9-1"></span>**1.12 Moon**

Moon ClockModule

Description The Moon clock opens a window with a remaped image of the moon in it, this image is altered to show it's current phase. The current time is rendered in the windows title bar.

Usage By clicking in the window the current date will be shown in the windows title bar and various information on the moon will be render in the screen title bar.

Preferences Time Format: Allows time format of clock to be selected. Event Type: Select alarm type to alter. Notification: Select the type of event trigger by the Alarm/Chime. IFF Path: Path to an 8SVX file. Save: Save preferences to icon's tooltypes.

Revision Info V1.0 ---- 28/8/1995 ---- First release No known bugs!

#### <span id="page-9-2"></span>**1.13 Sand**

Sand ClockModule

Description

Preferences

Revision Info V1.0 ---- ??/?/???? ---- First release No known bugs!

#### <span id="page-10-0"></span>**1.14 Scale**

Scale ClockModule

Description The Scale clock opens a sizeable window in which the current time is rendered, the font size is altered to fit the window.

Preferences

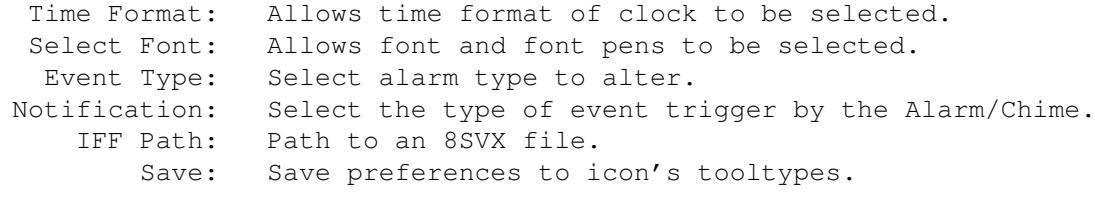

Revision Info V1.0 ---- 28/8/1995 ---- First release No known bugs!

#### <span id="page-10-1"></span>**1.15 Text**

Text ClockModule

Description This clock module opens a window consisting of only a titlebar, inside the titlebar the current time is rendered in English. Usage Click on the clock to cause it to show the date for 5 seconds. Preferences Lock Width: Lock the titlebar to it's maximum size. Shift X: Shift the titlebar horizontally when it's width changes. Event Type: Select alarm type to alter.

Notification: Select the type of event trigger by the Alarm/Chime. IFF Path: Path to an 8SVX file. Save: Save preferences to icon's tooltypes.

Revision Info V1.0 ---- 28/8/1995 ---- First release No known bugs!

#### <span id="page-10-2"></span>**1.16 TitleBar**

TitleBar ClockModule

Description This module places a digital clock in the top right of your screens titlebar, the clock will automagically select fore and background pens. The clock will also handle proportional fonts correctly. Usage Click on the clock to cause it to show the date for 5 seconds. Preferences Time Format: Allows time format of clock to be selected. Event Type: Select alarm type to alter. Notification: Select the type of event trigger by the Alarm/Chime. IFF Path: Path to an 8SVX file. Save: Save preferences to icon's tooltypes. Revision Info V1.0 ---- 2/9/1995 ---- First release No known bugs!

#### <span id="page-11-0"></span>**1.17 User**

User ClockModule

Description This module allows you to create your own clockface, the template source code for a your own clock is located in Bigtime/bin/user/. When this module is run it will launch your clock program and then send messages to it via the specified port name. If at anytime it cannot find your port it will assume that your module has terminated. This module can be copied and renamed (i.e. more than one copy in the clockface dir) this allows more than one user clock to be written.

```
Preferences
```
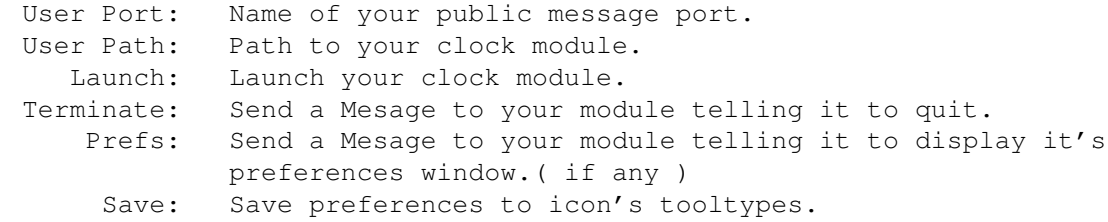

Revision Info V1.0 ---- 28/8/1995 ---- First release No known bugs!